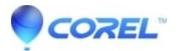

## How do I reinstall BackOnTrack Online

• Corel Other

To reinstall BackOnTrack Online:

- 1. Log into your BackOnTrack Online account.
- 2. Click on the 'My Protected Computers' tab.
- 3. Click the 'Reinstall' button -- if you have more than one PC on your BackOnTrack Online account, you'll be asked to choose which computer's account you want to reinstall.
- 4. Follow the instructions to download and reinstall BackOnTrack Online.

© 1985-2024 Corel. All rights reserved.